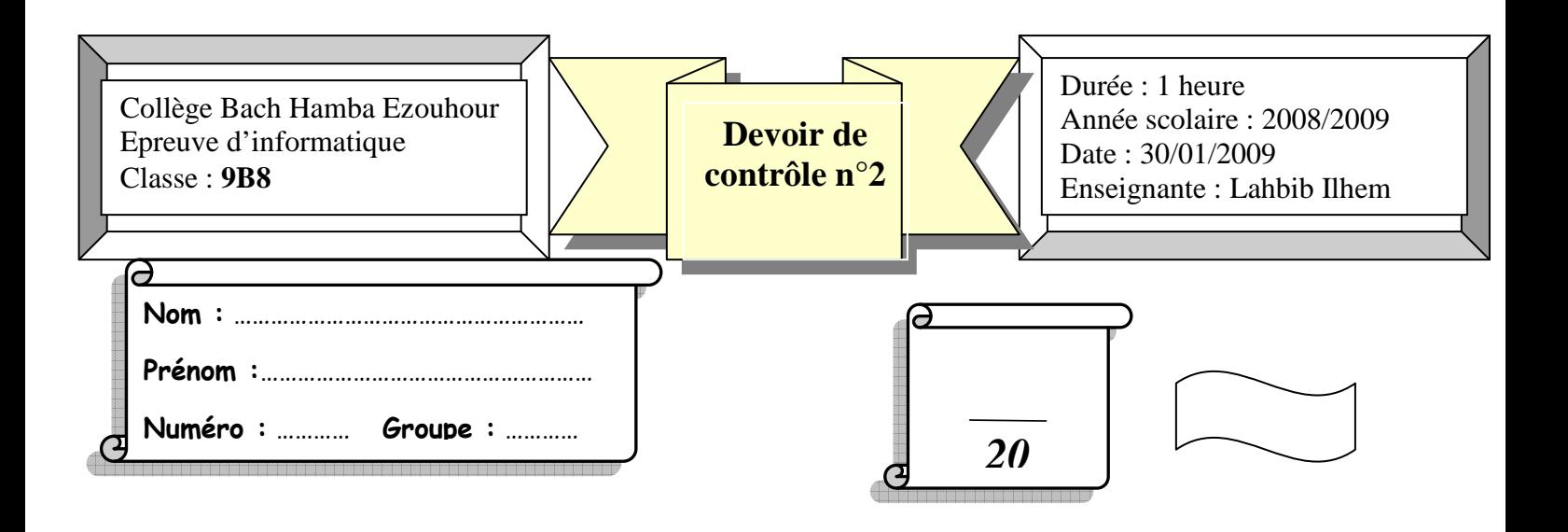

- 1. Lancer le logiciel **Microsoft Excel**.
- 2. Saisir le tableau suivant :

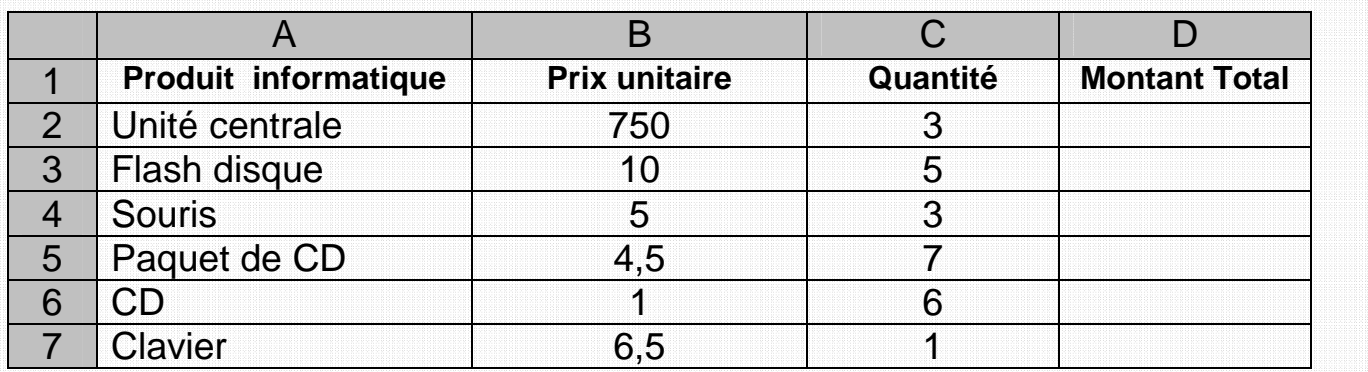

3. Calculer les **montants totaux** pour les différents produits sachant que :

## **Montant total= quantité \* prix unitaire**

4. Appliquer la mise en forme suivante :

## **Première ligne : Taille : 14, Style : Gras italique, Couleur : Indigo.**

 **Les autres lignes : Taille : 12, Style : Gras, Couleur : Marron.**

5. Ajouter avant la ligne du produit **« Souris »,** la ligne suivante :

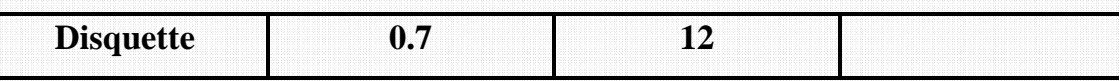

- 6. Saisir à la cellule **C9**, le mot « **Total** ».
- **7.** Insérer à la cellule **D9**, la fonction qui permet de calculer le **total des ventes de tous les produits.**
- 8. Appliquer la mise en forme suivante au contenu des cellules « **C9»** et « **D9 »** :

## **Taille : 16, Style : Gras italique, Couleur : Violet.**

9. Enregistrer le fichier sous le nom **« Vente »** dans le dossier **9ème B8.**